A placa mãe PC2500E possui o processador VIA C7-D de 1.5GHz integrado com barramento frontal com velocidade de 400 MHz. Esta placa mãe integra o VIA CN700 Northbridge e VT8237R Plus Southbridge que suportam a interface Serial ATA para PCs desktop mainstreams e de alta performance e o USB 2.0 provendo altas velocidades. Ela implementa Universal Serial Bus Revisão 2.0.

Suporta codificadores de áudio AC7 de 6 canais e disponibiliza um canal IDE Ultra DMA 133/100/66. Há 2 slots PCI de 32 bits, um slot CNR (Comunications and Network Riser) opcional, e suporta interface de rede opcional onboard 10Base-T/100Base-TX. Além disso, esta placa possui um conjunto completo de portas de E/S incluindo 2 portas PS/2 para mouse e teclado, uma porta serial, uma porta paralela, uma porta LAN (opcional), quatro portas USB no painel traseiro, e 3 conectores de áudio, para microfone, entrada e saída de sinal. Leitores USB onboard podem fornecer portas extras conectando módulos de extensão USB na placa-mãe. Esta placa-mãe tem tamanho micro ATX e possui conectores para fontes de alimentação ATX.

#### **Características Principais**

As principais características dessa placa-mãe incluem:

#### **Suportea processador VIA C7-D**

Suporta processador VIA C7-D onboard

#### **Chipset**

Este chipset possui Northbridge CN700 e Southbridge VT8237R Plus com uma arquitetura inovadora e escalável que provê performance e fidelidade.

- Define soluções altamente integradas para PCs desenvolvidos com valor agregado -- UMA Northbridge de alta performance, suporta VIA C7-D Northbridge com 400MHz FSB e UniChrome Pro 3D/2D Gráficos & Controladores de vídeo em um único chip.
- Controlador Host de banda larga 533 MB/sec 8 bit V-Link Host Controller Suporta modos de transferência de 8X/4X, 66MHz, interface V-Link com 533MB/sec banda total.
- Suporte a sistema avançado de gerenciamento de energia ACPI 2.0 e Gerenciamento de energia do barramento PCI compatível 1.1.
- Transferência contínua PCI para memória do sistema até 132 Mbyte/sec (dados enviados ao Northbridge via interface de alta velocidade Ultra V-Link)

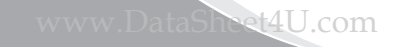

- Compatível com PCI-2.2, interface PCI 32-bit 3.3V com tolerância a entrada de 5V.
- Suporta 6 slots PCI para decisão e decodificação para todas as funções integradas e barramento LPC.
- Controlador Dual Channel Serial ATA / RAID em acordo com a especificação Serial ATA Revisão 1.0.

#### **Suporte a Memória**

- Dois soquetes DIMM de 240-pin para módulos de memória DDR2 SDRAM single channel
- Suporta barramento de memória DDR2 533
- Máximo de memória instalada é de 2 GB

# **Slots de Expansão**

- Um slot CNR
- Dois slots PCI 32-bit

### **Canais IDE Onboard**

- Dois conectores IDE
- Suporte aos modos PIO (Programmable Input/Output) e DMA (Direct Memory Access)
- Suporta controle IDE Ultra DMA com taxa de transferência de 133/100/66 MB/sec

### **Serial ATA II**

- Dois conectores Serial II
- Taxa de transferência superior ao melhor ATA  $(\sim 1.5 \text{Gb/s})$  com escalabilidade para maiores taxas
- Poucos pinos para host e dispositivos

# **Codificador AC97**

- De acordo com a especificação AC97 2.3
- Codificador 16-bit stereo full-duplex com taxa de amostragem independente e variável
- Suporte a fonte de alimentação 3.3V digital e 5V analógico e Gerenciamento de baixo consumo de energia
- Três entradas de áudio stereo analógica com controle de volume de 5 bit: line-in, CD e AUX
- Conector Tipo Jack para Front-out, Surrond-out, Mic-In e Line-in
- Duas entradas mono analogica
- Padrão 48-pinos LQFP

### **Portas E/S Onboard**

- Duas portas PS/2 para mouse e teclado
- Uma porta serial
- Uma porta paralela
- Uma porta VGA
- Quatro portas USB 2.0 no painel traseiro
- Uma porta LAN
- Conectores de áudio para microfone, line-in e line-out

# **Fast Ethernet AN**

- Solução de camada física 100Base-TX/10-Base-T integrado
- Velocidade dupla  $-100/10$  Mbps
- Interface MII para controlador Ethernet, configuração e Status
- Autonegociação: 10/100, Full/Half Duplex
- Está de acordo com padrões IEEE 802.3/802.3u, 10Base-T e 100 Base-TX e todas normas aplicáveis

# **USB 2.0**

- Conforme com a especificação Universal Serial Bus Revisão 2.0
- Conforme especificação Intel Enhanced Host Controller Interface Revisão 1.0
- Conforme especificação Universal Host Controller Revisão 1.1
- Suporta PCI-Bus Power Management Interface especificação versão 1.1
- Suporte Legacy a todas as portas de downstream

### **BIOS Firmware**

Esta placa-mãe usa AWARD BIOS que possibilita aos usuários configurar muitas características incluindo as seguintes:

- Gerenciamento de energia
- Despertadores
- Parâmetros de timing de CPU e memória
- Timing de CPU e memória

O firmeware pode também ser usado para definir parâmetros para velocidades do clock diferentes

#### **Dimensões**

• Micro ATX formato 228 x 190mm

**Nota:** Especificações de Hardware e itens de software estão sujeitos a alteração sem notificação.

#### **Conteúdo da embalagem**

A embalagem da sua placa-mãe contém os seguintes itens:

- A placa-mãe
- Dois cabos flexíveis para drive IDE
- O CD com softwares auxiliares
- A proteção para E/S
- Guia de Instalação Rápida
- Cabo SATA

Para instalar esta placa-mãe em um sistema, por favor siga as instruções neste capítulo:

- Identifique os componentes da placa-mãe
- Instale um ou mais módulos de memória do sistema
- Tenha certeza que todos os Jumpers e chaves estão ajustados

corretamente

- Instale a placa-mãe em um gabinete
- Conecte todos os brakets de extensão, ou cabos nos conectores/headers de placa-mãe

• Instale dispositivos e faça as conexões apropriadas dos conectores /headers na placa-mãe

#### **Nota:**

1.Antes de instalar esta placa-mãe, certifique-se que o jumper CLR\_CMOS1 está na posição normal. Veja este capítulo para informações sobre como localizar CLR\_CMOS1 e as posições corretas.

2.nunca conecte a energia ao sistema durante a instalação; caso contrário,

# $O(2)$ ⊙  $\odot$ T  $\circledcirc$ v ® F) 凮 D) 9)  $\circledR$  $(10)$ 64  $(3)(2)$

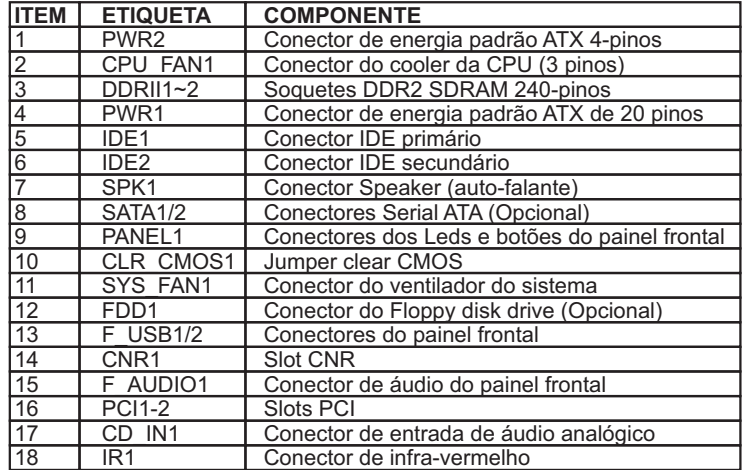

# Componentes da Placa-Mãe

# **Portas de E/S (Entrada / Saída)**

A ilustração abaixo mostra uma visão lateral das portas E/S integradas da Placa-mãe.

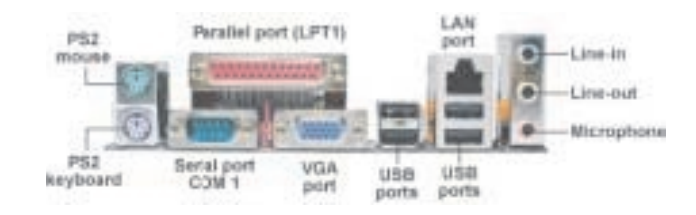

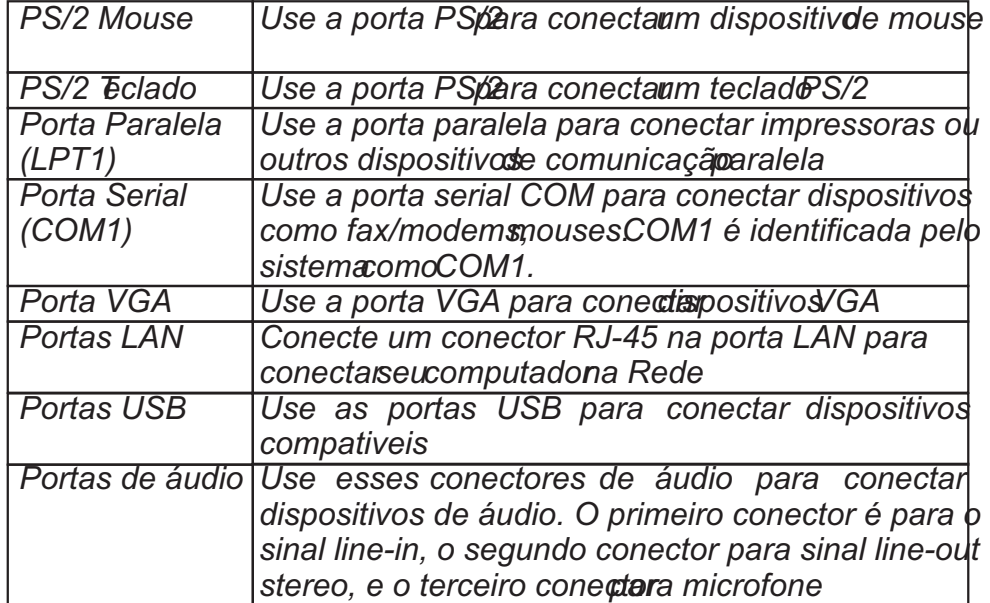

### **Instalando Módulos de Memória**

Esta placa-mãe suporta 2 soquetes DIMM de 240-pinos (módulos de memória duplo inline) para módulos de memória DDR2-SDRAM 533/400 sem buffer (SDRAM com taxa de dados dupla) e máximo de 2 GB de memória instalada.

Acima de seu precursor, DDR-SDRAM, DDR2 SDRAM oferece maior banco de dados e densidade em um conjunto menor juntamente com redução no consumo de energia. Além disso, DDR2-SDRAM oferece novas características e funções que possibilitam maior taxa de clock e operação de dados a 400 MHz, 533 MHz, 667 MHz e mais, DDR2 transfere 64 bits de dados duas vezes a cada ciclo de clock.

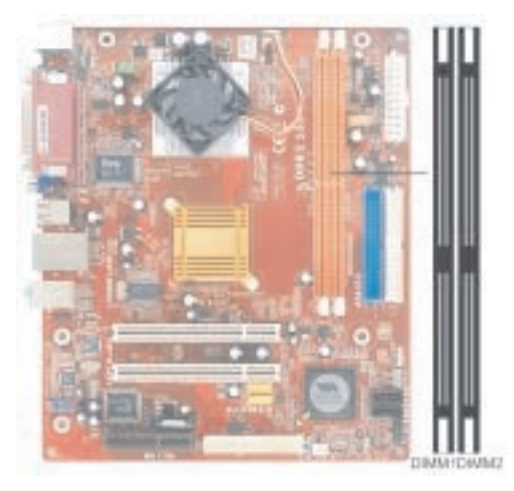

### **Procedimentde instalação Módulo de Memória**

Estes módulos podem ser instalados com até 2 GB de memória de sistema. Consulte abaixo para instalar o módulo de memória.

- **1.**Empurre para baixo as duas travas nos dois lados do soquete DIMM.
- **2.**Alinhe o módulo de memória com o soquete. Há um rebaixo no soquete DIMM por onde você pode instalar o módulo DIMM na direção correta. Alinhe o rebaixo no módulo DIMM com a abertura no soquete DIMM.
- **3.**Instale o módulo DIMM no soquete e aperte firmemente até encaixar corretamente. As travas do soquete serão levantadas e encaixam nas laterais do DIMM.
- **4.**Instale qualquer outro módulo DIMM restante.

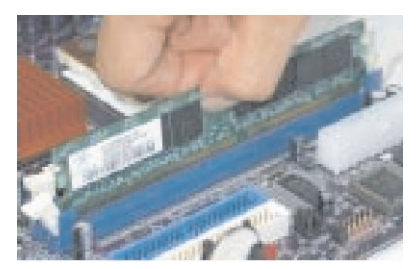

#### **Colocação dos Jumpers**

Conectar dois pinos com um jumper é SHORT (curto); remover um jumper destes pinos é OPEN (aberto).

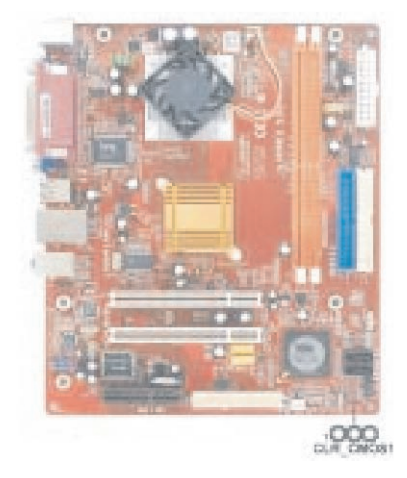

### **CLR\_CMOS: Jumper Clear CMOS**

Use este jumper para limpar o conteúdo da memória CMOS. Você pode precisar limpar a memória CMOS se as configurações do Setup Utility estiverem incorretas e impedir sua placa-mãe de operar. Para limpar a memória CMOS, desconecte todos os cabos de força da placa-mãe, depois mova o jumper na posição clear por alguns segundos.

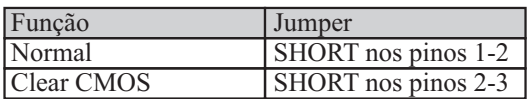

Nota:para evitar instabilidade do sistema após limpar a memória CMOS, nós recomendamos aos usuários entrar na tela principal da BIOS para carregar os valores padrão otimizados **(Load Optimal Defaults)** e depois salvar as alterações (Sav**Changes and Exit)**.

8

#### **Instalando a Placa-mãe**

Instale a placa-mãe no gabinete. A placa tem tamanho micro ATX. Você pode instalá-la em um gabinete ATX. Certifique-se que seu gabinete tem uma placa de cobertura de E/S que combina com as portas desta placa-mãe. Monte a placa-mãe no gabinete. Seguindo as instruções do fabricante para usar o hardware e pontos de montagem internos do gabinete.

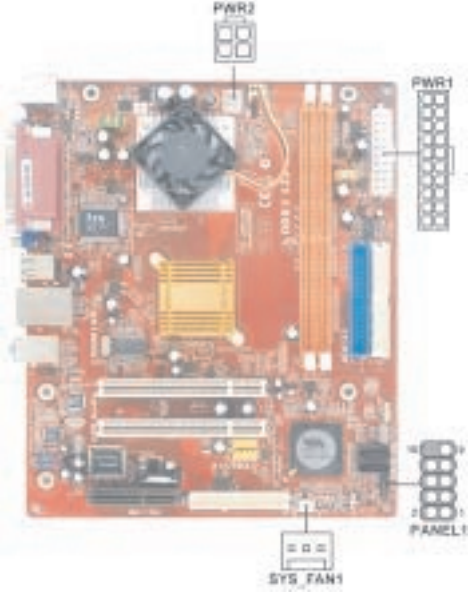

Conecte o cabo de energia da fonte de alimentação ao conector **PWR1** na placa-mãe. **PWR2** é um conector +12V para alimentação da CPU (CPU Vcore power).

Se há um cooler instalado no gabinete conecte o cabo do cooler ao conector **SYS\_FAN1** na placa-mãe.

Conecte os botões e LEDs indicadores ao conector **PANEL1**.

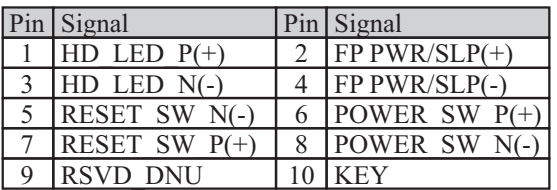

### Conectand<sup>D</sup>ispositivo**G**pcionais

Consulte as informações abaixo para conectar os dispositivos opcionais da placa-mãe:

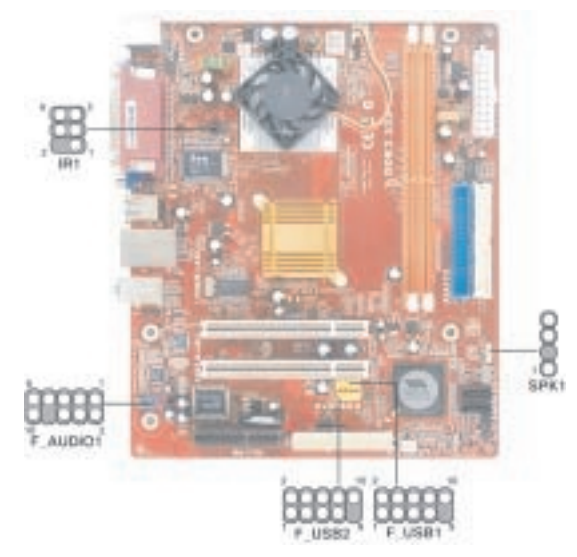

### **SPK1: Conecto8peake(auto-falante)**

Conecte o cabo auto-falante do sistema ao conector SPK1 na placa-mãe.

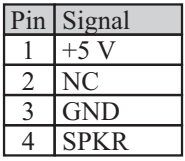

# **F\_AUDIO1: Conectore Áudio do Painerbntal**

Este conector permite ao usuário instalar as partes auxiliares Line-out e microfone, na parte frontal para facilitar o acesso.

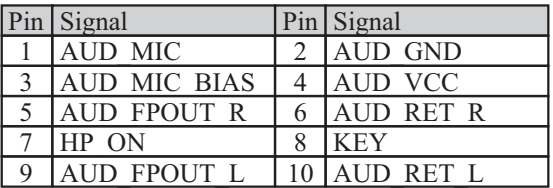

#### F\_USB1~2ConectorUSB do PainErontal

A placa-mãe possui portas USB instaladas na parte traseira, no conjunto de portas E/S (entrada/saída). Além disso, alguns computadores têm portas USB na frente do gabinete. Se você tem este tipo de gabinete, use os conectores USB auxiliares F\_UBS1~2 para conectar as portas montadas à frente de placa-mãe.

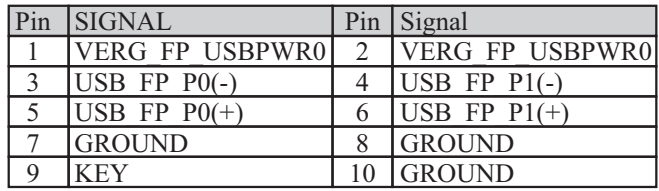

Aqui está uma lista de denominações de pinos USB.

Localize os conectores F-USB1~2 na placa-mãe.

Plugue os grupos de cabos no conector F\_USB1~2.

Retire a cobertura de um dos slots de expansão no gabinete. Instale o suporte de extensão na abertura. Prenda o suporte de extensão ao gabinete com um parafuso

#### **IR1: Conector de Porta de Infra-vermelho**

A porta infra-vermelho permite a troca de informações sem fio entre seu computador e equipamentos com configuração semelhante como impressoras, laptops, PDAs e outros computadores.

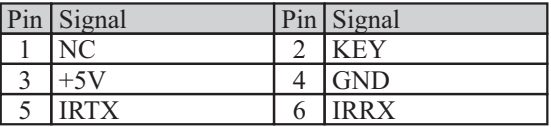

Encontre o conector da porta **IR1** na placa-mãe.

Se você está adicionando uma porta IR, conecte o cabo flexível da porta ao conector IR1 e então prenda a porta a um lugar apropriado no seu gabinete.

# **Instaland@utrosDispositivos**

Para instalar e conectar qualquer outro dispositivo ao sistema siga os passos abaixo:

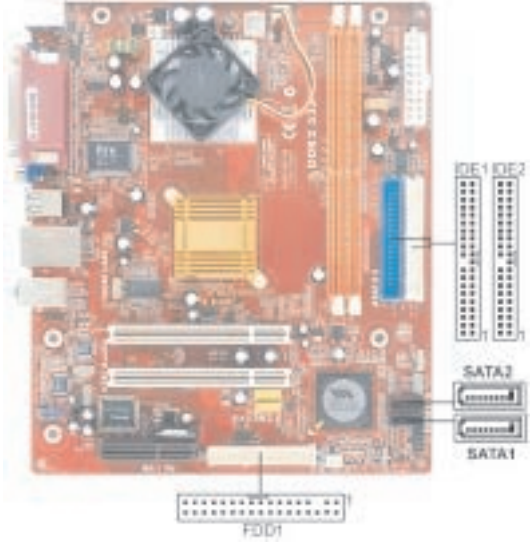

# **Drive de Discolexíve (opcional)**

A placa-mãe vem com um cabo de disco flexível que pode suportar um ou dois drives. Os drives podem ser de 3,5" ou 5,25" de largura, com capacidade de 360K, 720K, 1,2MB, 1,44MB ou 2,88MB.

Instale seus drives e conecte a energia da fonte do sistema. Use o cabo fornecido para conectar os drives de disco flexível ao conector **FDDI. Dispositivo&E** 

Dispositivos IDE incluem drives de disco rígido, drives de disquete de alta densidade, e drives de CD-ROM ou DVD-ROM entre outros.

A placa-mãe vem com um cabo IDE que pode suportar um ou dois dispositivos IDE. Se você conectar dois dispositivos a um único cabo, você deve configurar um dos dispositivos como Mestre, o outro drive como Escravo. A documentação do seu dispositivo indicará como fazer a configuração Mestre e Escravo. O dispositivo mestre é conectado no final do cabo.

Instale o(s) dispositivo(s) e conecte a energia da fonte de alimentação. Use o cabo fornecido para conectar o(s) dispositivo(s) ao conector do canal IDE Primário **IDE1** na placa-mãe.

Se você deseja instalar mais dispositivos, você pode adquirir um segundo cabo IDE e conectar um ou dois dispositivos ao conector do canal IDE secundário IDE2 na placa-mãe. Se você tem dois dispositivos no cabo, um deve ser Mestre e o outro Escravo.

### **DispositivoSerial ATA (opcional)**

O **serial ATA (Advanced Technology Attachment)** é um padrão de interface para os drives rígidos IDE que são desenvolvidos para superar as limitações de design enquanto permite ao dispositivo de armazenamento melhorar com a crescente demanda de mídia das plataformas PC. Isto provê uma rápida transferência de dados de **1.5GB/s.** se você tem instalado um disco rígido Serial ATA você pode conectar os cabos Serial ATA ao disco rígido ou conector da placa mãe.

Na placa-mãe localiza-se os conectores Serial ATA **SATA1-2**, que suportam novos dispositivos Serial ATA com taxas de transferência maiores, cabeamento e montagem do disco rígido mais fácil e rápida. Isto elimina as limitações das interfaces Parallel ATA, mas mantém a compatibilidade de registro e de software com o Parallel ATA.

# **Conector de Entrada de Áudio alógico**

Se você tem instalado um drive de CD-ROM ou DVD-ROM você pode conectar o cabo do drive de áudio ao sistema de som onboard.

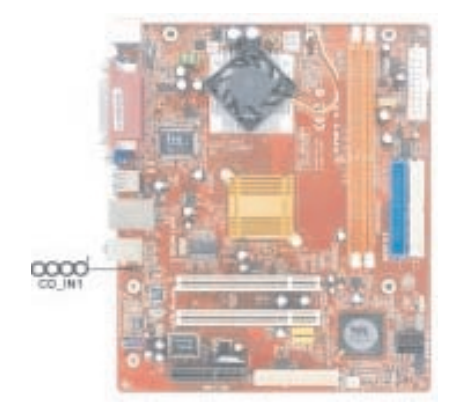

Quando você inicia o sistema pela primeira vez a BIOS deve detectar automaticamente seu drive de CD-ROM/DVD instalado. Na placa-mãe localize o conector de 4 pinos CD\_IN1.

Esta é a lista de denominações dos pinos do conector CD\_IN1.

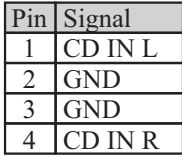

# **Slotsde Expansão**

Esta placa-mãe possui um slot CNR e dois slots PCI de 32 bits.

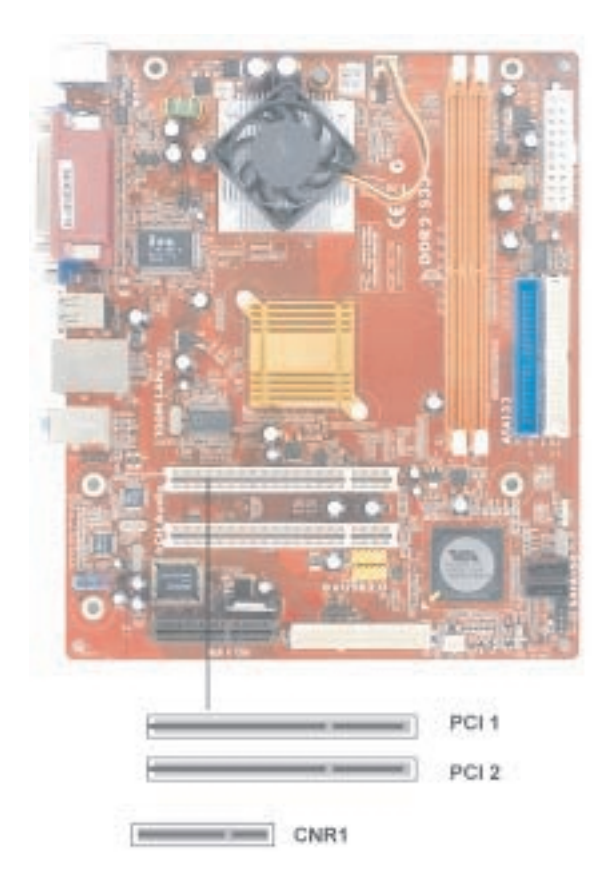

#### Siga os passo abaixo para instalar uma plada expansã GNR/PCI.

- 1. Localize os slots CNR ou PCI na sua placa-mãe.
- 2. Remova a placa vazia do slot do gabinete.
- 3. Instale o conector lateral da placa de expansão no slot. Certifique-se que o conector lateral está conectado corretamente no slot.
- 4. Prenda o suporte metálico da placa ao gabinete com um parafuso.

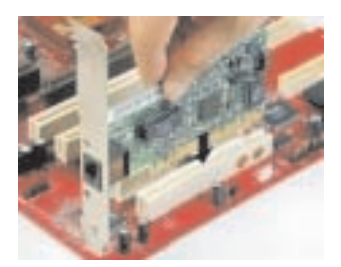

### **Slot CNR (Opcional)**

Você pode instalar placas CNR (Communications and Networking Riser) no slot, incluindo LAN, modem e funções de áudio.

#### **Slots PCI**

Você pode instalar placas de expansão com interface PCI de 32 bits nos slots.